## <span id="page-0-0"></span>**The MBSEQ\_HW.V4 File**

[Forum Discussion Thread](#page-0-0) - for comments, corrections, or questions about this article

This file contains configuration information about your SEQ's hardware - button, LED, and encoder assignments, some low level settings, etc. This file has to be in the root of your SD Card in order for the Wilba Frontpanel to work, because without this file, the SEQ core won't know anything about the buttons and LEDS on your frontpanel.

The MBSEQ\_HW.V4 file is actually pretty well self-documented. If you want to understand it, read through the example MBSEQ HW.V4 files available in [this directory](http://svnmios.midibox.org/listing.php?repname=svn.mios32&path=%2Ftrunk%2Fapps%2Fsequencers%2Fmidibox_seq_v4%2Fhwcfg%2F&#) in the [MIOS Subversion](http://svnmios.midibox.org/listing.php?repname=svn.mios32&path=%2F&) [Repository.](http://svnmios.midibox.org/listing.php?repname=svn.mios32&path=%2F&)

Buttons, encoders, and LEDs are assigned in this file by specifying the Shift Register (the 74HC165 IC chips on your PCB) and Pin to which they are attached.

## **Config File for the Wilba Frontpanel**

If you've just built a MIDIbox and all you want is for your Wilba Frontpanel to work, then you really don't need to understand this file. [Here is a standard MBSEQ\\_HW.V4 file](http://svnmios.midibox.org/filedetails.php?repname=svn.mios32&path=%2Ftrunk%2Fapps%2Fsequencers%2Fmidibox_seq_v4%2Fhwcfg%2Fwilba%2FMBSEQ_HW.V4) for the Wilba Frontpanel. Just make sure that file exists in your SD Card root.

## **Example MBSEQ\_HW.V4 files**

- **[For the standard SEQ V4](http://svnmios.midibox.org/filedetails.php?repname=svn.mios32&path=%2Ftrunk%2Fapps%2Fsequencers%2Fmidibox_seq_v4%2Fhwcfg%2Fstandard_v4%2FMBSEQ_HW.V4)** This is not the Wilba Frontpanel it's the "traditional" frontpanel referred to on [this page](http://www.ucapps.de/midibox_seq_manual_fp.html).
- **[For the Wilba Frontpanel](http://svnmios.midibox.org/filedetails.php?repname=svn.mios32&path=%2Ftrunk%2Fapps%2Fsequencers%2Fmidibox_seq_v4%2Fhwcfg%2Fwilba%2FMBSEQ_HW.V4)**
- **[For the Wilba Frontpanel with a TPD module attached](http://svnmios.midibox.org/filedetails.php?repname=svn.mios32&path=%2Ftrunk%2Fapps%2Fsequencers%2Fmidibox_seq_v4%2Fhwcfg%2Fwilba_tpd%2FMBSEQ_HW.V4)**

## **Adding Modules to Your SEQ**

Some modules, like the TPD (Track Position Display) module, the AOUT\_NG module (provides CV outs), and hardware Button LED Matrices (BLMs) require amendments to the MBSEQ\_HW.V4 file. To learn a bit about how this works, see, for example, the configuration documentation on [this page](http://www.midibox.org/dokuwiki/doku.php?id=tpd_pcb&s[]=mbseq&s[]=hw&s[]=v4#config) about the [TPD module](http://www.midibox.org/dokuwiki/doku.php?id=tpd_pcb&s[]=mbseq&s[]=hw&s[]=v4).

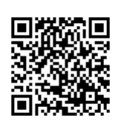

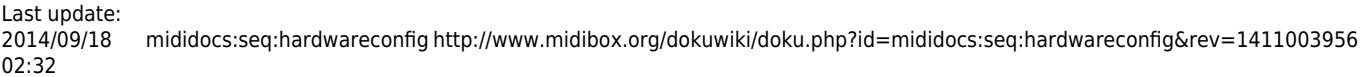

 $\overline{a}$